# <span id="page-0-0"></span>Lecture 2: Introduction to Mathematica

## Expressions and Evaluation

There are very many ways to learn how to use MATHEMATICAR. Nearly all of the best ways involve performing examples from the very beginning. That is how we are going to start—with examples. Using MATHEMATICA( $\mathbb{R}$ ) 's FrontEnd you may execute a command by pressing Shift-Enter; simply pressing Enter tells MATHEMATICAR 's that you merely wish to have a "carriage return" on the screen.

Mathematica's syntax will feel fairly natural after a while. Use the following notebook to get started. Execute a few commands until you get a sense for what output MATHEMATICAR will produce; try editing the commands; try to make MATHEMATICAR do something strange—just try playing with it and you will soon get the hang of what is going on.

One way to use MATHEMATICA(R) is simply as a calculator that allows symbols to get carried along. MATHEMATICA(R) will usually try to resolve every symbol and return precise information about it. If something is undefined to MATHEMATICA $\mathbb{R}$ , it simply returns it as a symbolic expression.

A number is not returned until all of the symbols in an expression are defined as numbers. MATHEMATICA® will try to be exact—it does not calculate  $\frac{1}{3} + \frac{1}{2}$  $\frac{1}{2}$  by adding  $0.333333...+0.5=0.83333...$ , it has an algorithm for adding rational numbers and gives  $\frac{5}{6}$ .

#### Getting Started

 c W. Craig Carter There are a variety of ways to get MATHEMATICA $\circledR$  started and these are specific to the operating system your computer uses. A license must be purchased to run MATHEMATICA(R) code, but free MATHEMATICA(R) -display tools can be obtained from [Wolfram.](http://www.wolfram.com/products/mathreader/)

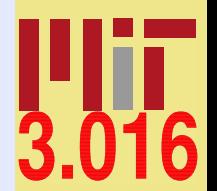

[3.016 Home](http://pruffle.mit.edu/3.016-2012/)

JJ J I II

Full Screen

Close

Quit

The FrontEnd is the graphical interface between the user and MATHEMATICA $\mathbb{R}$  —you arrange your MATHEMATICA $\mathbb{R}$ input, sometimes with text-like comments, in the FrontEnd. The user must request the FrontEnd to pass something to MATHEMATICAR 's kernel, by pressing Shift-Enter. The kernel is the resident symbolic algebra software engine behind MATHEMATICAR .

The appearance of the FrontEnd depends on either provided or user-designed StyleSheets. Style sheets can be located under the Format menu.

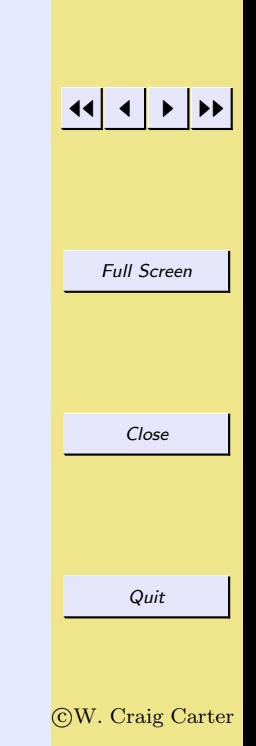

[3.016 Home](http://pruffle.mit.edu/3.016-2012/)

#### CW. Craig Carter

Quit

### notebook (non-evaluated) Basic Input and Assignment

The methods of assigning symbols (SomeVariable) to expressions via SomeVariable = expr. The expr can contain other symbolic variables, functions, programs, graphics, and many other things. There are important differences between exact (symbolic) objects and numerical objects. Logical equalities (==) are not assignments, but are Boolean operations.

Lecture 02 MATHEMATICA(R) Example 1

pdf (evaluated, color)

#### Assigning values to symbols  $4\pi$  $\mathbf{1}$  $\overline{\mathbf{2}}$ UnitSphereVolume = a 3  $2a$  $\overline{4}$ ANewVariable =  $(2a + b)$  ^2 5 ANewVariable ^ 2 4 (3.14159265358979) 6  $\overline{7}$ UnitSphereNumericalVolume = b 8 ANewVariable Differences between exact expressions and numerical expressions و ا UnitSphereVolume - UnitSphereNumericalVolume  $4 ArcCos[-1]$ 10  $4$  ArcCos $[-1.0]$  $|11$  $\overline{\mathbf{3}}$  $|12$  $2 Pi - 2(3.141519)$  $|13$  $N[5/6]$ Distinction between Equality  $(==)$  and Assignment  $(=)$  $4$  ArcCos $[-1]$ 14  $\overline{\mathbf{3}}$  $4(3.14159)$ 15

 $\mathbf{R}$ 

1: A symbol is assigned to an expression with an equals sign =. Some symbols, such as  $\pi$ , are already defined—in MATHEMATICA $\mathbb{R}$  it is *exactly* the ratio of a circle's circumference to its diameter. Here, **a** is a symbol that could represent, for example, the volume of a sphere with radius  $1$ —and not an approximation depending on how many digits are used to numerically represent  $\pi$ .

 $pdf$  (evaluated, b &w)

- 2: In my opinion, the variable a is not a very good name. We might forget what it represents, or try to use it again in a different context. I think it is much better to use descriptive names, such as UnitSphereVolume. Here, because there is an assignment in UnitSphereVolume = a, MATHEMATICAR tries to see if there are any other assignments associated with the right-handside, and if there are it uses them until all possible assignments have been made.
- 3: Because no assignment was made to a just above, its value is not changed.
- 4: The RHS in an assignment (here to **ANewVariable**) can contain unassigned symbols.
- $6-7$ : Here, the symbols b and UnitSphereNumericalVolume are assigned to an approximation to the unit sphere volume.
- 8: Note that, because ANewVariable contains b, the assignment of b above is reflected in the current value of ANewVariable: MATHEMATICA®, will check to see if any symbol being output has been assigned.
- 9: To show the difference between the numerical approximation of  $\pi$  and the symbol  $\pi$ , subtraction shows that the difference is a very very small number.
- 10: Some functions can behave as *exact* if their values can be expressed exactly: here **ArcCos**[-1] is  $exactly\ pi.$
- 11: Notice that the output here is different, showing that  $\text{Arccos}[-1.0]$  has been replaced with a numerical representation because the function was executed on a numerical object.
- 14: The operator == tests to see if the LHS (left-hand side) and the RHS (right-hand side) can be determined to be equal, in which case it returns true.
- 15: If = can do so, it will return false if the two sides are not equal; otherwise if it can't say whether true or false, it will just return the statement itself.

html (evaluated)

3.016 Home

**Full Screen** 

Close

#### ©W. Craig Carter

Quit

Lecture 02 MATHEMATICA $\mathbb R$  Example 2 pdf (evaluated, color)

 $pdf$  (evaluated, b &w)

## Building Expressions and Functions and Operations on Expressions

notebook (non-evaluated)

Sometimes it is easier to build up complicated expressions by entering shorter subexpressions beforehand. There are usually many ways to do the same thing in MATHEMATICA®, and this is demonstrated for functions. As you begin, pick the most simple method that works. Someday later you can pick up the alternative methods—they can be useful in advanced usage.

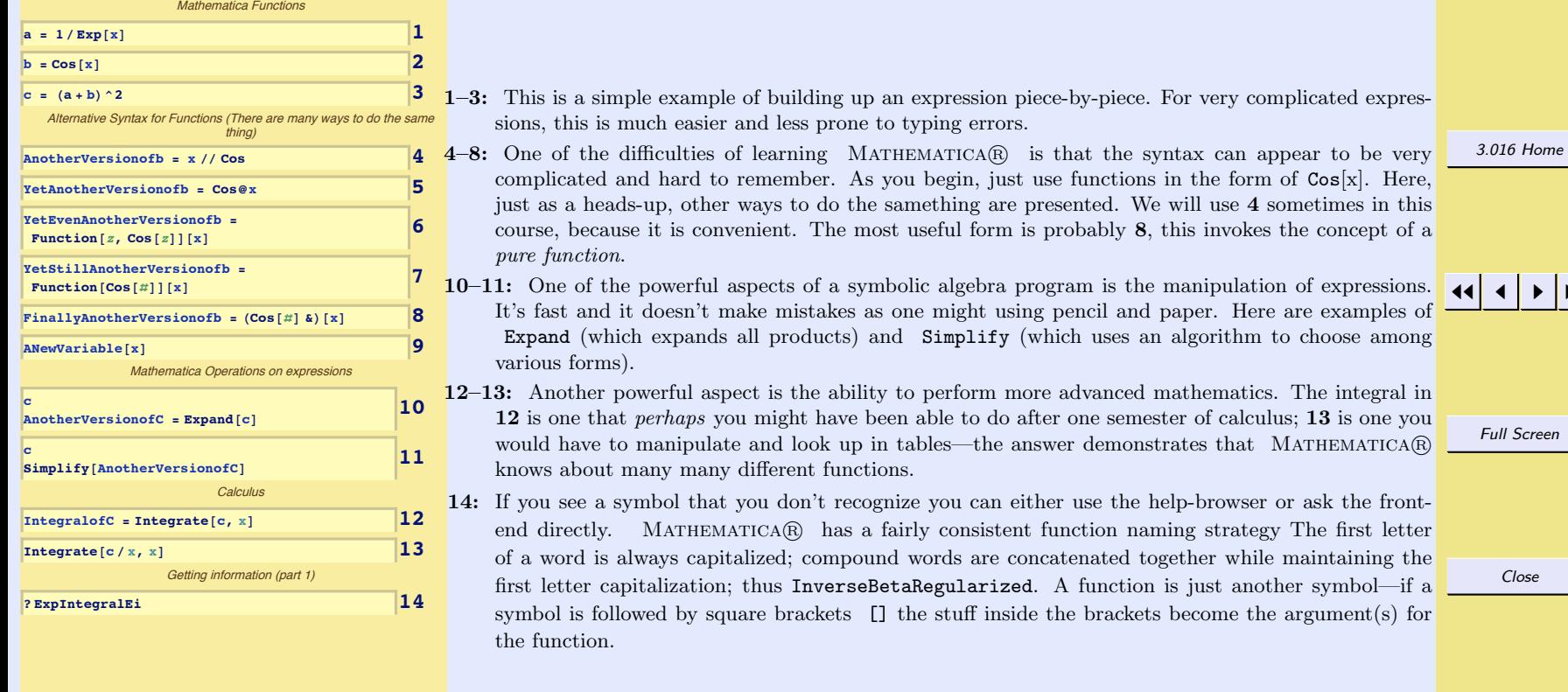

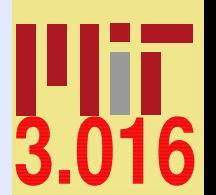

html (evaluated)

## Calculus and Plotting [notebook \(non-evaluated\)](http://pruffle.mit.edu/3.016-2012/Notebooks/L02/Lecture-02.nb) [pdf \(evaluated, color\)](http://pruffle.mit.edu/3.016-2012/pdf/L02/Lecture-02-3-COL.pdf) [pdf \(evaluated, b&w\)](http://pruffle.mit.edu/3.016-2012/pdf/L02/Lecture-02-3-BW.pdf) [html \(evaluated\)](http://pruffle.mit.edu/3.016-2012/html/Lecture-02/HTMLLinks/index_3.html)

The derivative and integration methods are introduced. Simple plotting methods are demonstrated with an example of annotating a plot.

Lecture 02 MATHEMATICA<sup>®</sup> Example 3

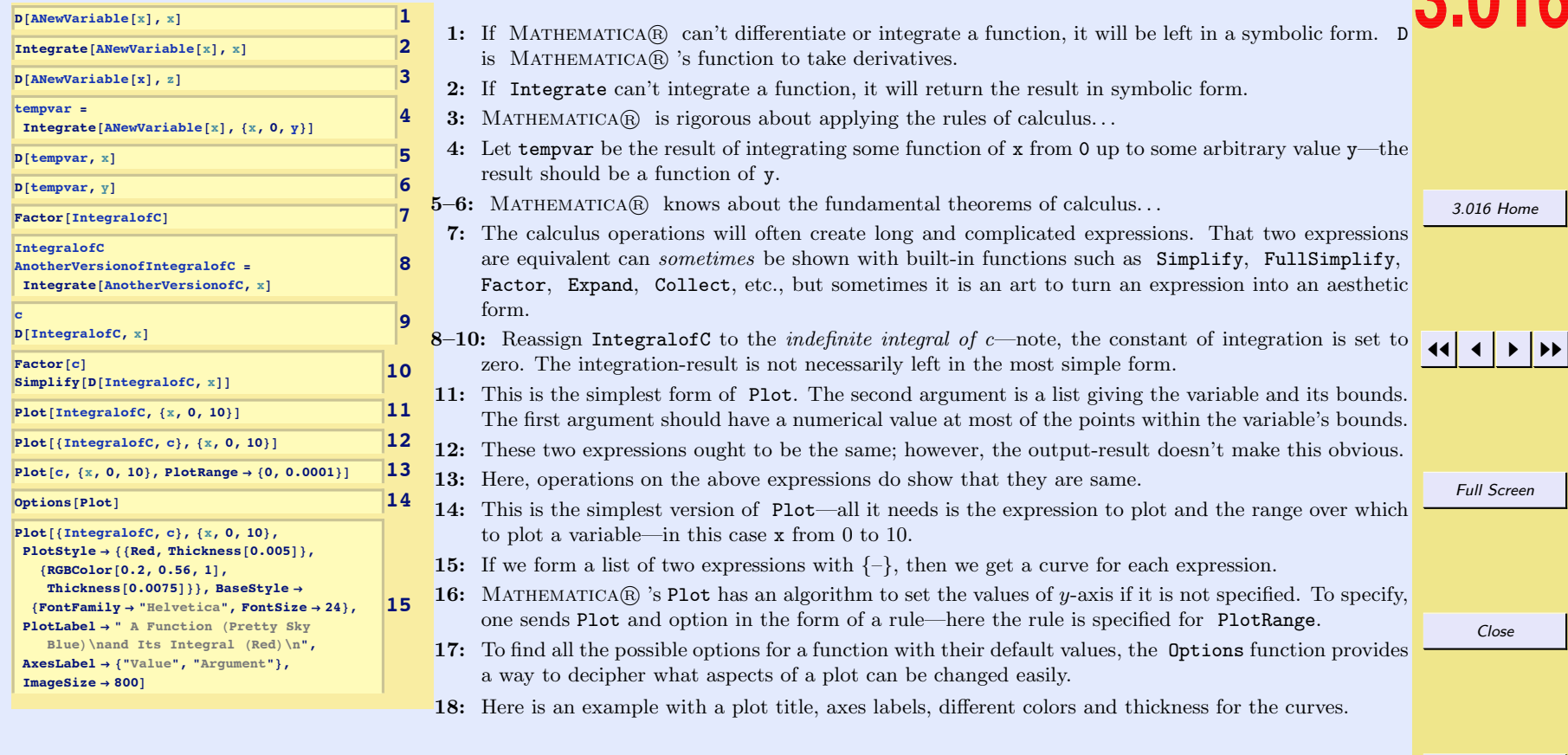

c W. Craig Carter

Quit

#### c W. Craig Carter

Quit

## Lecture 02 MATHEMATICA(R) Example 4

[notebook \(non-evaluated\)](http://pruffle.mit.edu/3.016-2012/Notebooks/L02/Lecture-02.nb) [pdf \(evaluated, color\)](http://pruffle.mit.edu/3.016-2012/pdf/L02/Lecture-02-4-COL.pdf) [pdf \(evaluated, b&w\)](http://pruffle.mit.edu/3.016-2012/pdf/L02/Lecture-02-4-BW.pdf) [html \(evaluated\)](http://pruffle.mit.edu/3.016-2012/html/Lecture-02/HTMLLinks/index_4.html)

## Lists, Lists of Lists, and Operations on Lists

Lists are useful ways to keep related information together, and MATHEMATICA® uses them extensively. Lists could be created in MATHEMATICA(R) by using the List function, but they are usually entered in with curly-brackets  $\{\}$  and each *element* of the list is separated by commas. List elements can be about anything, even lists themselves.

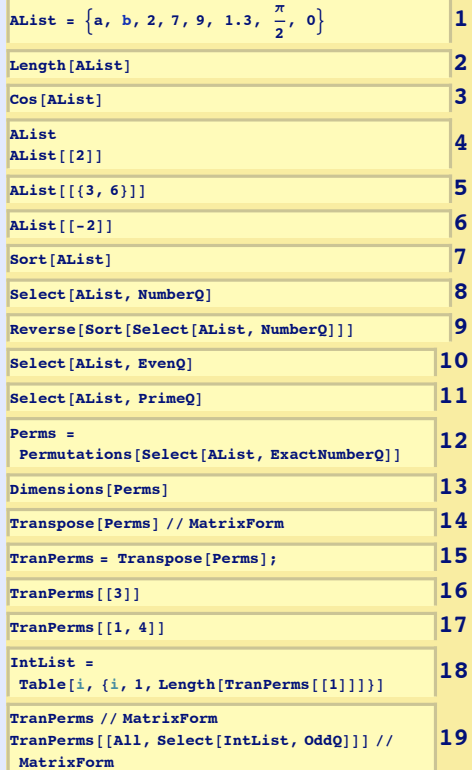

- 1–2: Here is a simple assignment of a list to a variable and the operation of Length on the list.
- 3: Some functions, such as Cos here, are threadable functions; when called on a list-argument, they will produce a list of that function applied to each list element.
- 4: A list's parts (its elements) can be picked out in a variety of ways. The Part function has a shorthand double-bracket form.
- 5: If the argument inside the double bracket is a list of integers, the elements corresponding to those integers are returned.
- 6: Negative integers pick elements from the end of the list.
- 7: Sort returns a sorted list; it will also take a second argument to specify alternative sorting rules.
- 8–11: There are plenty of functions designed to operate on lists; here Select returns those elements for which the second argument (NumberQ, in 8) evaluates to True. Functions can be applied sequentially, as in 9, and the inner-most function is applied first.
- 12–13: A list's elements can be lists themselves. For example, a matrix is represented by a list of a list. In 12, Permutations creates a list whose elements are all the permutations (which are list themselves) of the list on which Permutations was executed. And there even are higher-dimensional structures such as tensors. Dimensions is a useful way of learning about such structures.
- 14: Here, the post-fix operator for a function (MatrixForm) is used to change the way a matrix is displayed. Note, the result is not a matrix, but a DisplayForm of a matrix.

15: Transpose returns the result of taking a matrix and turning the rows into columns and vice-versa.

- 18: Table is a common way to produce a list; here, a list of integers as long as the first row of TransPerms is produced.
- 19: This is a fairly advanced example of extracting the odd-numbered columns of a matrix. The list IntList is simply the integers for each column; its odd-numbered members are selected and become the second (i.e., column) argument of the Part selection. The first argument is All, so the entire row is captured for each selected column.

[3.016 Home](http://pruffle.mit.edu/3.016-2012/)

JJ J I II

Full Screen

Close

#### c W. Craig Carter

## Lecture 02 MATHEMATICA(R) Example 5

Rules  $(\rightarrow)$  and Replacement  $($ .); Getting Help [notebook \(non-evaluated\)](http://pruffle.mit.edu/3.016-2012/Notebooks/L02/Lecture-02.nb) [pdf \(evaluated, color\)](http://pruffle.mit.edu/3.016-2012/pdf/L02/Lecture-02-5-COL.pdf) [pdf \(evaluated, b&w\)](http://pruffle.mit.edu/3.016-2012/pdf/L02/Lecture-02-5-BW.pdf) [html \(evaluated\)](http://pruffle.mit.edu/3.016-2012/html/Lecture-02/HTMLLinks/index_5.html)

A rule leftvar  $\rightarrow$  rightvar is similar to assignment in that it associates a new symbol (leftvar) with something else, but the value is not assigned—it does not effect future values of the left-hand-side symbol. Rules are often used in conjunction with replacements and to set options in functions. Many of MATHEMATICA® functions, (e.g., Solve) return rules as a result.

**ARule =**  $a \rightarrow \frac{\pi}{a}$ **3 a 2 3 AList AList ê. ARule SomeRules** =  $\left\{ \text{ARule, } b \rightarrow \frac{\pi}{12} \right\}$ **AList <sup>ê</sup>. SomeRules 5 a = SomeOtherSymbol; 6 AList 7 8R RationalE** *x*<sub> $\sim$ </sub> *f R R B B m z f B B m eg* **<b>***m m h m h m h n n n n n n n n n n n n l AList* **/. SomeRules) /. StrangeRule <b>9** 

 $Rules \rightarrow and Replacement$  /.

**Getting Help:** Several methods of getting help are available.

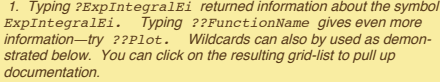

**? \*Exp\* 10**

Each of the above is linked to Mathematica's Help Browser.

2. Typing Options[Plot] returned a list of options that can be adjusted by the user until the result (in this case the appearance) of the plot is satisfactory.

Mathematica's Help Browser is a very useful tool and will probably become a primary resource for students. It contains good tutorials and demonstrations that can be copied and pasted. It has very good and concise descriptions of mathematics; in fact, exploring the Help Browser is a good way to explore mathematics as well as Mathematica. For [instance , the discussion of "Combinatorial Functions" by typing "Combi](http://pruffle.mit.edu/3.016-2012/html/Lecture-02/HTMLLinks/index_5.html)natorial" at the help browser---you will get a list of results that points to tutorials and overvies.

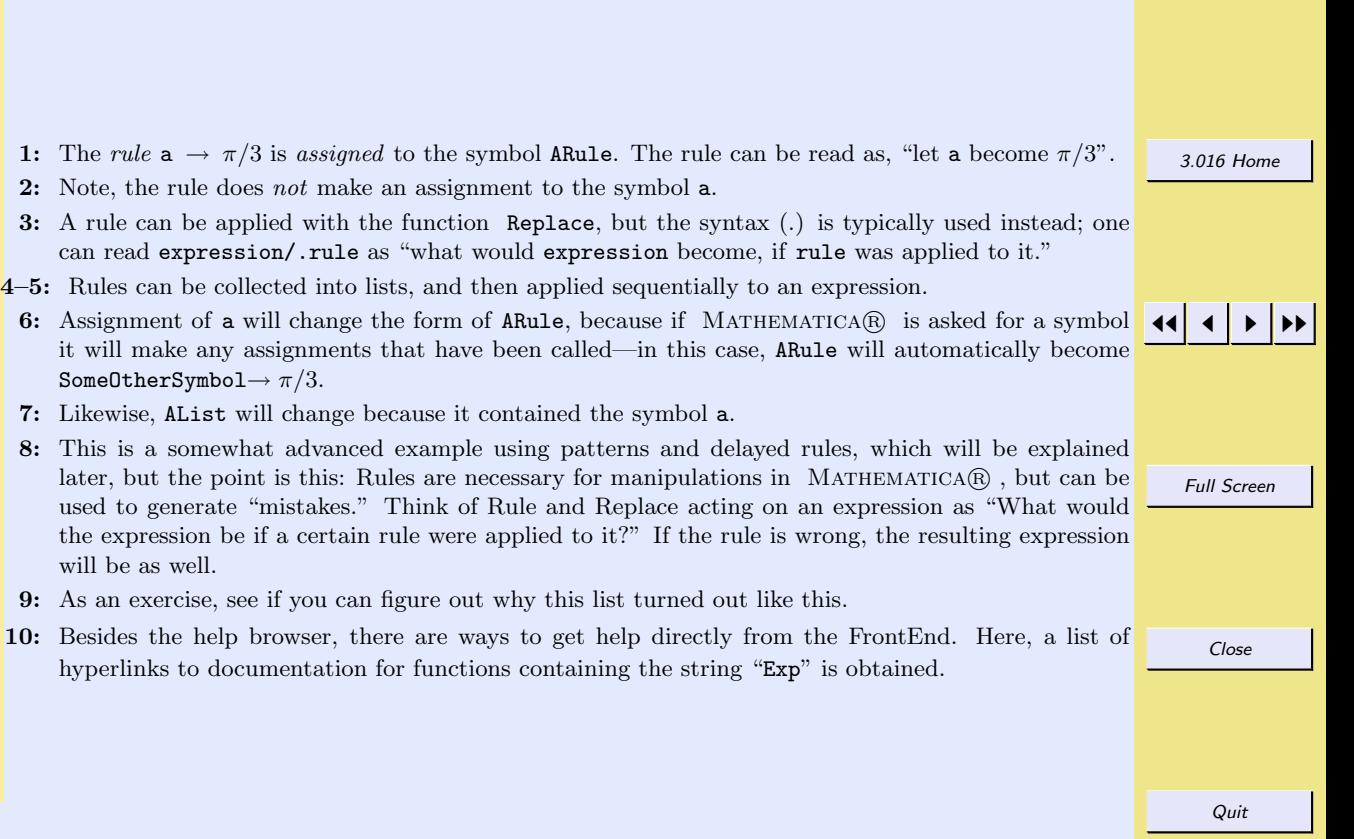

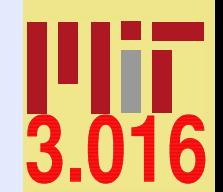

## Getting Help on Mathematica

With the implementation of MATHEMATICA $\mathbb{R}$  6.0, the help-browser changed considerably. Many consider it an improvement, but I am not yet convinced—perhaps I am becoming inflexible and resistant to change.

In the old days, one would memorize large portions of the MATHEMATICAR book—which has grown continuously heavier since its first publication in the early 1990's—and rely on the useful "?" and "??" operators. The use of "?" with the wildcard enabled a beginning user to track down almost any MATHEMATICA(R) function. The Options function is also a very efficient way to discover alternate ways of getting results.

Wolfram decided to stop updating the book as of 6.0, and it is no longer being published. When MATHEMATICA $\mathbb{R}$  first came out (I was already familiar with symbolic algebra packages like Macsyma, which predated Mathematica <sup>R</sup> ), I learned it by reading the entire book in one sitting and then I could quickly find and reread parts as I needed it. I found this very effective, and I am curious about what is the most effective way to learn MATHEMATICAR today. I'd be happy to hear suggestions.

In any case, I encourage you to idly explore the MATHEMATICA(R) Help-Browser. You will not only learn about MATHEMATICA(R) , but also about mathematics.

Quit

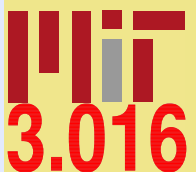

[3.016 Home](http://pruffle.mit.edu/3.016-2012/)

JJ J I II

Full Screen

Close

# Index

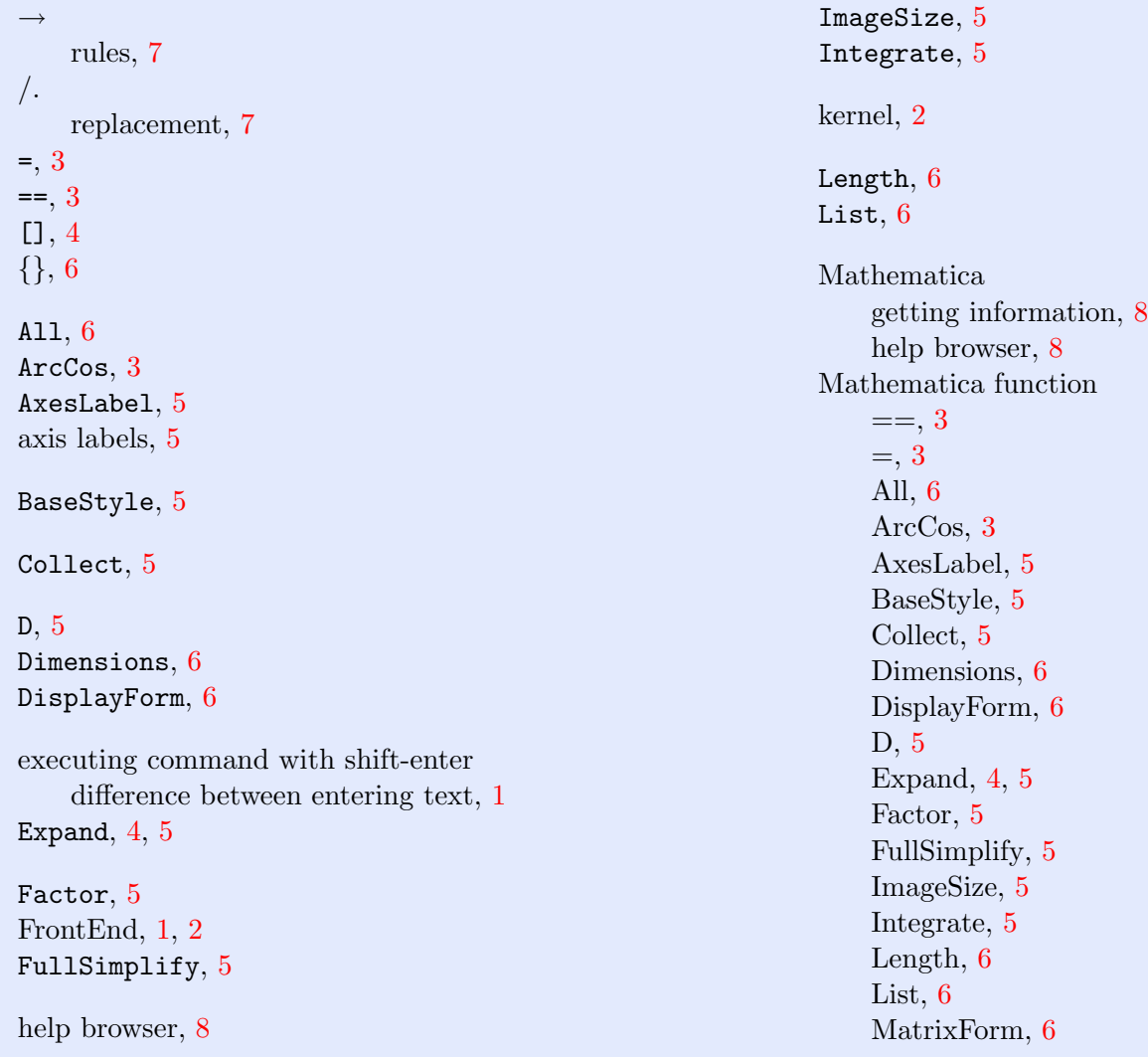

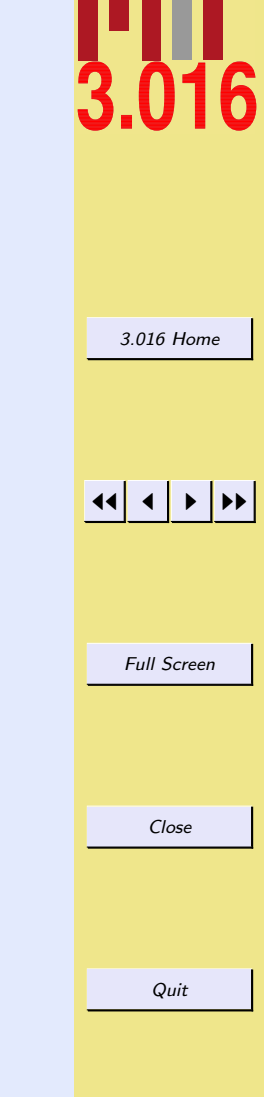

 $\overline{\text{C}}\text{W}$ . Craig Carter

NumberQ, [6](#page-0-0) Options, [5](#page-0-0) PLotLabel, [5](#page-0-0) Part, [6](#page-0-0) Permutations, [6](#page-0-0) PlotRange, [5](#page-0-0) Plot, [5](#page-0-0) Replace, [7](#page-0-0) Select, [6](#page-0-0) Simplify, [4](#page-0-0), [5](#page-0-0) Sort, [6](#page-0-0) Table, [6](#page-0-0) TextStyle, [5](#page-0-0) Transpose, [6](#page-0-0)  $[$  $\vert, 4$  $\vert, 4$  $\{\}, 6$  $\{\}, 6$ matrix as list of lists, [6](#page-0-0) matrix operations example of extracting odd-numbered columns, [6](#page-0-0)  $\texttt{MatrixForm},\, 6$  $\texttt{MatrixForm},\, 6$ naming convention for functions, [4](#page-0-0)

NumberQ , [6](#page-0-0) numerical objects difference from symbolic objects, [3](#page-0-0)

## Options, [5](#page-0-0)

Part , [6](#page-0-0) Permutations,  $6$ Plot options of, [5](#page-0-0)

Plot,  $5\,$  $5\,$  ${\tt PLotLabel},\, 5$  ${\tt PLotLabel},\, 5$ PlotRange,  $5$ plots annotating, [5](#page-0-0) post-fix operator, [6](#page-0-0) pure function, [4](#page-0-0) Replace , [7](#page-0-0) replacement ; [7](#page-0-0) rules  $\rightarrow$ , [7](#page-0-0) Select,  $6\,$  $6\,$  $\texttt{Simplify}, \, 4, \, 5$  $\texttt{Simplify}, \, 4, \, 5$  $\texttt{Simplify}, \, 4, \, 5$  $\texttt{Simplify}, \, 4, \, 5$  $\texttt{Sort},\, 6$  $\texttt{Sort},\, 6$ style sheets, [2](#page-0-0) StyleSheets, [2](#page-0-0) symbolic objects difference from numerical objects, [3](#page-0-0) Table,  $6\,$  $6\,$ tensors representation as lists, [6](#page-0-0) Text ${\tt Style},\, 5$  ${\tt Style},\, 5$ threadable functions, [6](#page-0-0)

Transpose,  $6\,$  $6\,$ 

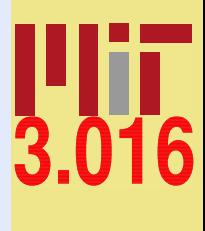

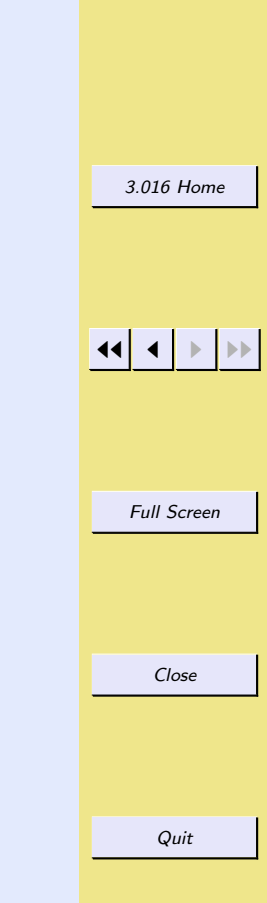